# Meervoudige routeringsprotocollen via ATM PVC's met LLC-insluiting Ī

### Inhoud

[Inleiding](#page-0-0) [Voorwaarden](#page-0-1) [Vereisten](#page-0-2) [Gebruikte componenten](#page-0-3) **[Conventies](#page-1-0)** [Routed RFC1483](#page-1-1) [Configureren](#page-2-0) [Netwerkdiagram](#page-2-1) **[Configuraties](#page-2-2)** [Gebruikte opdrachten](#page-3-0) [Eerdere Cisco IOS-softwarereleases - Configuraties](#page-3-1) [Eerdere Cisco IOS-softwarereleases - Gebruikte opdrachten](#page-4-0) [scrammelen](#page-4-1) [Verifiëren](#page-4-2) [Problemen oplossen](#page-5-0) [Gerelateerde informatie](#page-5-1)

## <span id="page-0-0"></span>**Inleiding**

Dit document illustreert een voorbeeldconfiguratie tussen twee routers en een Asynchronous Transfer Mode (ATM) switch, met gebruik van meerdere routed Protocols via permanente virtuele circuits (PVC's). De configuratie gebruikt Logical Link Control (LLC) Encapsulation en de gebruikte protocollen zijn IP en Internetwork Packet Exchange (IPX).

Opmerking: Dit document is gericht op PVC-configuraties op Cisco-routers die Cisco IOS® software uitvoeren. Voor de configuratievoorbeelden van PVC in Cisco WAN switches klik [hier](//www.cisco.com/cisco/web/support/index.html).

### <span id="page-0-1"></span>Voorwaarden

#### <span id="page-0-2"></span>Vereisten

Er zijn geen specifieke vereisten van toepassing op dit document.

#### <span id="page-0-3"></span>Gebruikte componenten

Om deze configuratie te implementeren, hebt u deze software en hardwareversies nodig:

- Cisco IOS-softwarerelease 10.3 of hoger (Opdrachten zijn uitgebreid in Cisco IOS-● softwarerelease 11.3T en de uitgebreide opdrachten worden in de configuraties gebruikt direct na het netwerkdiagram. Configuraties met de eerdere opdrachten worden geleverd aan het einde van dit document.)
- twee Cisco-routers
- $\bullet$  Fen ATM-switch

De informatie in dit document is gebaseerd op de apparaten in een specifieke laboratoriumomgeving. Alle apparaten die in dit document worden beschreven, hadden een opgeschoonde (standaard)configuratie. Als uw netwerk live is, moet u de potentiële impact van elke opdracht begrijpen.

### <span id="page-1-0"></span>**Conventies**

Raadpleeg voor meer informatie over documentconventies de [technische Tips](//www.cisco.com/en/US/tech/tk801/tk36/technologies_tech_note09186a0080121ac5.shtml) va[n](//www.cisco.com/en/US/tech/tk801/tk36/technologies_tech_note09186a0080121ac5.shtml) [Cisco.](//www.cisco.com/en/US/tech/tk801/tk36/technologies_tech_note09186a0080121ac5.shtml)

### <span id="page-1-1"></span>Routed RFC1483

Wanneer u PVC's gebruikt, heeft een gebruiker twee manieren om meerdere protocollen via ATM te verzenden.

- op Virtual Circuit (VC) gebaseerde multiplexing-De gebruiker definieert één PVC per protocol. Dit gebruikt meer VC's dan LLC insluiting maar vermindert overhead omdat een header niet nodig is. Voor een voorbeeldconfiguratie van meerdere Routed Protocols over ATM PVC's die VC-multiplexing gebruiken, klikt u hier.
- LLC Encapsulation-De gebruiker multiplexes meerdere protocollen via één ATM VC. Het protocol van een aangesloten protocol gegevenseenheid (PDU) wordt geïdentificeerd door de PDU met een LLC-header te bevestigen.

Het formaat van de ATM-aanpassingslaag 5 (AAL5) gemeenschappelijke onderdeelconvergentiesublaag (CPCS)-PDU payload-veld voor routed PDU's is als volgt:

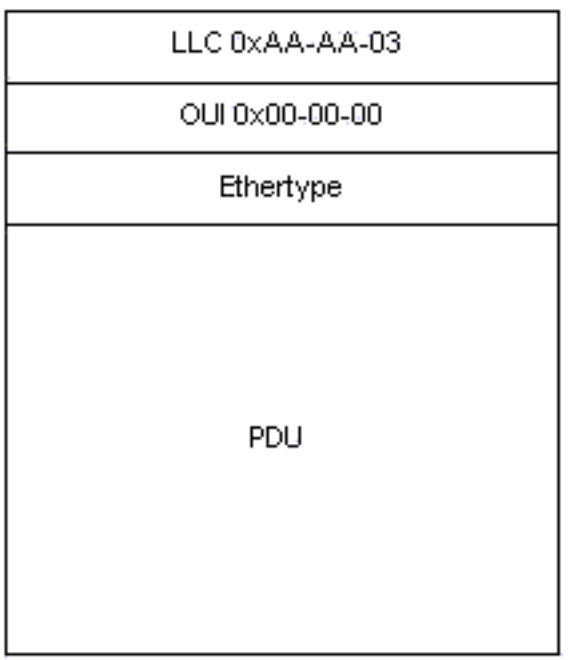

Voor IP is EtherSwitch 0x08-00.

### <span id="page-2-0"></span>**Configureren**

Deze sectie bevat informatie over het configureren van de functies die in dit document worden beschreven.

N.B.: Als u aanvullende informatie wilt vinden over de opdrachten in dit document, gebruikt u het [Opdrachtplanningprogramma](//tools.cisco.com/Support/CLILookup/cltSearchAction.do) (allee[n](//tools.cisco.com/RPF/register/register.do) [geregistreerd](//tools.cisco.com/RPF/register/register.do) klanten).

#### <span id="page-2-1"></span>**Netwerkdiagram**

Het netwerk in dit document is als volgt opgebouwd:

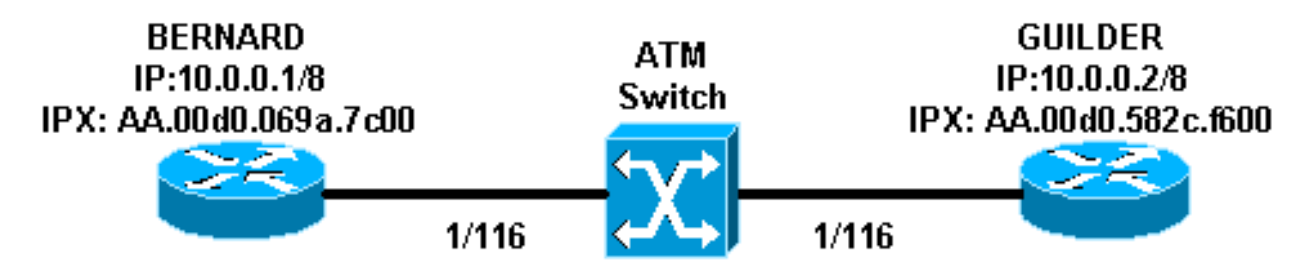

- In het voorbeeld wordt 1/116 door de ATM switch op 1/116 geschakeld en 1/117 is geschakeld op 1/117.
- In plaats van een statische mapping met het IP- of IPX-externe adres zoals in de configuraties wordt getoond, kan het protocol voor omgekeerde adresresolutie (InARP) worden gebruikt op de PVC's die in de subinterface met meerdere punten zijn geconfigureerd met de volgende opdrachten:

**protocol ip inarp broadcast protocol ipx inarp broadcast**

InARP wordt de mapping automatisch uitgevoerd.

• U kunt ook een point-to-point interface gebruiken en zowel IP als IPX op dezelfde interface/PVC configureren zonder dat u dit in kaart brengt.

#### <span id="page-2-2"></span>**Configuraties**

Dit document gebruikt deze configuraties:

- Bernard
- Guilder

#### Bernard

```
interface ATM2/0/0.116 multipoint
 ip address 10.0.0.1 255.0.0.0
 no ip directed-broadcast
 pvc ip-ipx 1/116
  protocol ip 10.0.0.2 broadcast
  protocol ipx AA.00d0.582c.f600 broadcast
   encapsulation aal5snap
 !
```
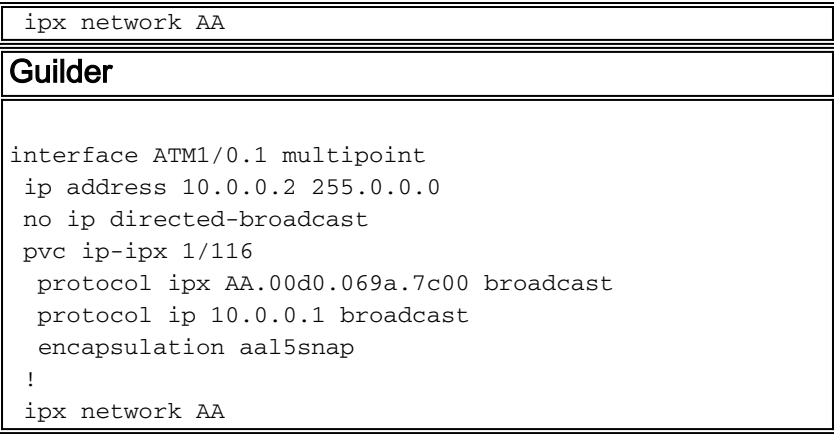

### <span id="page-3-0"></span>Gebruikte opdrachten

- **pvc** *[name] vpi/vci* **—**maakt ATM PVC op een hoofdinterface of subinterface. Kent een naam toe aan een ATM PVC netwerk Virtual Path identifier (VPI) voor dit PVC.
- Insluiting *aal5magnetisch*|*aal5mux* —Hiermee vormt u de ATM-aanpassingslaag (AAL) en het insluitingstype voor een ATM PVC-, SVC- of VC-klasse. Gebruik een van de opties voor insluiting van aal5mux om het gespecificeerde PVC aan één protocol te wijden. gebruik de optie insluiting aal5magnetisch om twee of meer protocollen via hetzelfde PVC te multiplexen.
- Protocol *protocol* [broadcast]: hiermee wordt een statische kaart ingesteld voor een ATM PVC-, SVC- of VC-klasse en kan InARP- of InARP-uitzendingen op een ATM PVC worden uitgevoerd door InARP rechtstreeks op het PVC te configureren of in een VC-klasse te configureren. De sleutelwoordenuitzending geeft aan dat deze map ingang wordt gebruikt wanneer het corresponderende protocol uitzendingspakketten naar de interface verstuurt.

#### <span id="page-3-1"></span>Eerdere Cisco IOS-softwarereleases - Configuraties

Met Cisco IOS-softwarereleases eerder dan 11.3T zien de configuraties er als volgt uit:

```
Bernard
interface atm 2/0/0.116 multipoint
 ip address 10.0.0.1 255.0.0.0
 ipx network aa
  atm pvc 6 1 116 aal5snap
 map-group ip-ipx
!
map-list ip-ipx
 ip 10.0.0.2 atm-vc 6 broadcast
 ipx AA.00d0.582c.f600 atm-vc 6 broadcast
Guilder
interface atm 1/0.1 multipoint
 ip address 10.0.0.2 255.0.0.0
 ipx network aa
 atm pvc 6 1 116 aal5snap
 map-group ip-ipx
!
map-list ip-ipx
 ip 10.0.0.1 atm-vc 6 broadcast
 ipx AA.00d0.069a.7c00 atm-vc 6 broadcast
```
#### <span id="page-4-0"></span>Eerdere Cisco IOS-softwarereleases - Gebruikte opdrachten

Deze opdrachten zijn geldig voor Cisco IOS-softwarereleases eerder dan 11.3T:

- ATM pvc *vcd vpi vci aal-encap [[midlow midhigh] [piekgemiddelde [burst]]* [inarp [minuten]]—hiermee wordt een permanent virtueel circuit (PVC) gecreëerd op een ATMinterface en wordt, naar keuze, Operatie en onderhoud (OAM) F5-loopback-cellen gegenereerd of maakt Inverse ATM ARP mogelijk
- map-groep naam associeert een ATM plattegrond aan een interface of subinterface voor een PVC of SVC.
- map-lijst naam- definieert een ATM map statement voor een PVC of SVC.
- *protocol protocol-adres ATM-vc vcd [broadcast]—*definieert een ATM-kaartverklaring voor een PVC. Moet worden gebruikt met de opdracht map-lijst naam.

Opmerking: er wordt altijd aangeraden om de nieuwere syntaxis te gebruiken.

#### <span id="page-4-1"></span>scrammelen

Opmerking: scrambling kan aan de bovenstaande configuraties worden toegevoegd om problemen met flappelkoppelingen op te lossen. Zoals uitgelegd in [Wanneer scrambling moet](//www.cisco.com/warp/customer/121/atm_scrambling.html) [worden ingeschakeld op ATM virtuele circuits?](//www.cisco.com/warp/customer/121/atm_scrambling.html) is scrambling ontworpen om het patroon van 1s en 0s te willekeurig te maken op ATM-cellen of het fysieke laagkader. Randomisatie van de digitale bits kan continue, niet-variabele bit patronen voorkomen, met andere woorden lange strings van alle 1s of alle 0s. Verscheidene fysieke laagprotocollen vertrouwen op overgangen tussen 1s en 0s om de blokkering te handhaven.

Eén probleemsymptoom dat een goede kandidaat voor scrambling kan zijn is link flaps die voorkomen wanneer bepaalde bestanden een ATM-link doorkruisen. Deze bestanden kunnen de lange string van alle 1s of alle 0s produceren.

### <span id="page-4-2"></span>Verifiëren

Deze sectie verschaft informatie die u kunt gebruiken om te bevestigen dat uw configuratie correct werkt.

Bepaalde opdrachten met show worden ondersteund door de tool [Output Interpreter \(alleen voor](https://www.cisco.com/cgi-bin/Support/OutputInterpreter/home.pl) [geregistreerde klanten\). Hiermee kunt u een analyse van de output van opdrachten met](//tools.cisco.com/RPF/register/register.do) show genereren.

- ATM *pvc [vpi/vci]* (voor IOS 11.3T en later) -Hiermee worden alle ATM PVC's en verkeersinformatie weergegeven, inclusief de ATM VPN- en VCI-nummers.
- ATM pvc interface-*[interfacenummer]* Hiermee geeft u alle ATM PVC's en verkeersinformatie weer, inclusief het interfacenummer of subinterfacenummer van het PVC. Toont alle PVC's op de gespecificeerde interface of subinterface.
- ATM-kaart tonen—Hier wordt de lijst weergegeven van alle geconfigureerde ATM-statische kaarten op externe hosts op een ATM-netwerk.
- ATM verkeer-displays huidige, wereldwijde ATM verkeersinformatie tonen naar en van alle ATM netwerken die aangesloten zijn op de router.
- ATM in ATM *sleuf/poort* tonen —Hiermee geeft u ATM-specifieke informatie weer over een ATM-interface.

### <span id="page-5-0"></span>Problemen oplossen

Er is momenteel geen specifieke troubleshooting-informatie beschikbaar voor deze configuratie.

## <span id="page-5-1"></span>Gerelateerde informatie

- [Meervoudige routeringsprotocollen via ATM PVC's met behulp van VC-multiplexing](//www.cisco.com/warp/customer/121/routed_rfc1483.html?referring_site=bodynav)
- [Wanneer moet scrambling worden ingeschakeld op virtuele ATM-circuits?](//www.cisco.com/warp/customer/121/atm_scrambling.html?referring_site=bodynav)
- [Ondersteuning van ATM-technologie](//www.cisco.com/web/psa/technologies/index.html?c=268435599&referring_site=bodynav)
- [ATM-opdracht](//www.cisco.com/en/US/docs/ios/12_0/wan/command/reference/wan_r.html?referring_site=bodynav)
- [RFC1483](http://www.ietf.org/rfc/rfc1483.txt?number=1483&referring_site=bodynav)
- [Technische ondersteuning Cisco-systemen](//www.cisco.com/cisco/web/support/index.html?referring_site=bodynav)